## 2020

# INSTRUÇÕES GERADAPI SECRETARIA DE ESTADO DE FAZENDA DE MINAS GERAIS

FORMATO DO ARQUIVO A SER IMPORTADO PELO DAPISEF VERSÃO 9.03.00

## **SUMÁRIO**

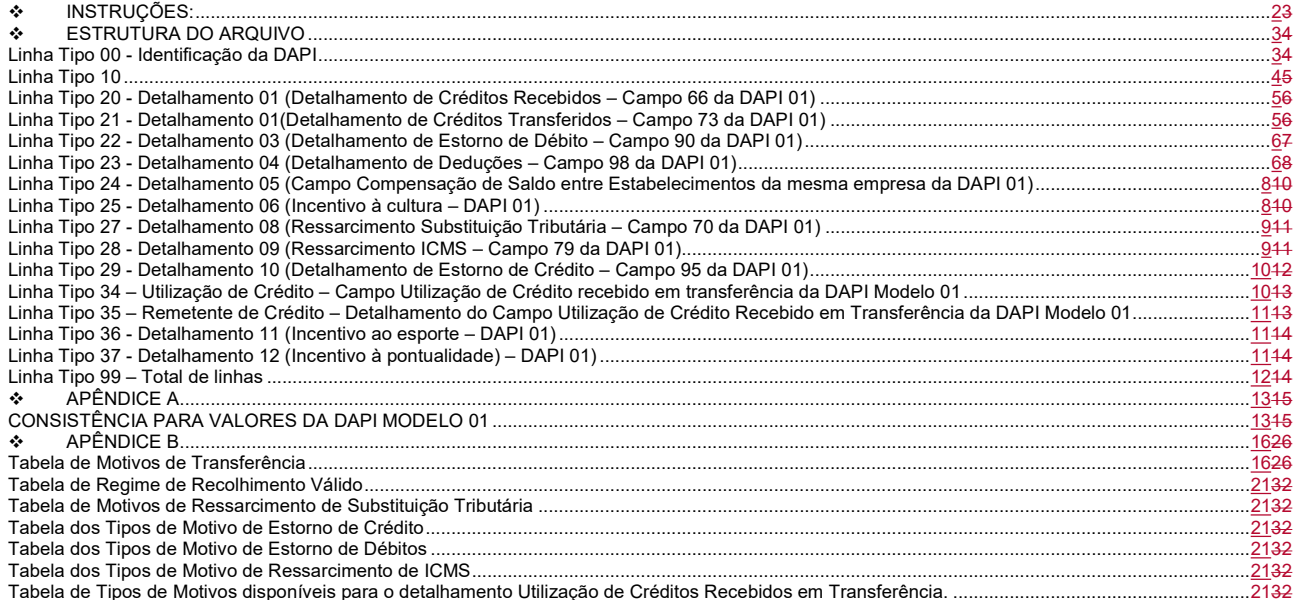

ſ

#### INSTRUÇÕES:

- Não é estabelecido um limite para a quantidade de DAPI presente no arquivo a ser importado. Estas devem estar dispostas ao longo do arquivo sem sinais de separação.
- Em todas as linhas, os Campos chaves da DAPI (Inscrição Estadual, ano, mês, dia final e dia inicial de referência) SE repetem
- Não é necessário que os Campos zerados estejam presentes no arquivo. Apenas aqueles que contarem com valores maiores que zero.
- A quantidade das linhas das DAPI dependerá do número de Campos declarados.
- No arquivo a ser importado, as linhas de uma DAPI devem estar dispostas na sequência apresentada no layout. Para a linha "10", deve ser seguida a ordem dos Campos e colunas.
- Cada tipo de linha deverá ter o tamanho apresentado no layout.
- O Campo "ano de referência" deverá conter todos os 04 (quatro) dígitos do ano.
- O Campo "mês de referência" deverá ter tamanhos 02 (dois), utilizando o caractere "0" (zero), alinhado à esquerda, para preenchimento. Os Campos "dia final" e "dia inicial" de referência deverão ter tamanhos 02 (dois), utilizando o caractere "0" (zero), alinhado à
- esquerda, para preenchimento.
- As linhas 23, 24, 25, 26, 27, 28 e 33 deverão ser declaradas apenas para DAPI com dia inicial do período de referência maior que a data de liberação da versão 5.00.
- É suportada, no máximo, 01 linhas do tipo 23 por declaração.
- As datas deverão ter o formato DDMMAAAA. Para datas não informadas, utilizar a constante "00000000".
- As identificações de Campo deverão ter tamanhos 03(três), utilizando o caractere e "0" (zero), alinhado à esquerda, para preenchimento.
- As identificações de colunas são utilizadas para representar os "Demonstrativos das Operações/Prestações de Entradas e Saídas" da DAPI Modelo 01, devendo ter tamanho 02 (dois), utilizando o caractere e "0" (zero), alinhado à esquerda, para preenchimento.
- Os Campos utilizados para representar valores monetários deverão ter tamanhos 15 (quinze), utilizando o caractere e "0" (zero), alinhado à esquerda, para preenchimento. Deverá conter apenas caracteres numéricos, suprimindo pontos e vírgulas. Ex: R\$1.000,50; formatando: 000000000100050.
- O Campo "Justificativa", presente na linha "22", deverá ser declarado. Será utilizado o caractere e "" (espaço em branco), alinhado à direita, para preenchimento.
- Os Campos referentes às Notas Fiscais deverão ser declarados usando o caractere e "" (espaço em branco), alinhado à direita, para preenchimento.
- Os Campos referentes às Séries das Notas Fiscais deverão ser declarados usando o caractere e "" (espaço em branco), alinhado à direita, para preenchimento.
- O total de linhas da declaração presente na linha "99" deverá ser preenchido até o tamanho indicado, utilizando o caractere e "0", alinhado à esquerda, para preenchimento.
- "Uma declaração é considerada Sem Movimento quando todos os Campos estiverem zerados ou quando só há valores nos Campos de saldo do período anterior e de saldo para o período seguinte. ".
- A partir da versão 7.03.00, foram incluídos os Campos 82.1; 90.1; 105.1 e 110.1. A informação de valores para os novos Campos deverá ocorrer conforme correspondência registrada na estrutura do arquivo no "Tipo da Linha= 10".
- A partir da versão 8.00.00, foi incluído o Campo 104.1. A informação de valores para o novo Campo deverá ocorrer conforme correspondência registrada na estrutura do arquivo no "Tipo da Linha= 10".
- A partir da versão 8.00.00, foi incluído no Campo 98 as informações a respeito do incentivo ao esporte. A informação de valores deverá ocorrer conforme correspondência registrada na estrutura do arquivo no "Tipo da Linha=23".
- A partir da versão 8.02.00 foram incluídos os campos 71.1; 74.1; 77.1; 82.2 e 98.1 e 105.2. A informação de valores deverá ocorrer conforme correspondência registrada na estrutura do arquivo no "Tipo da Linha= 10".
- Atentar para nova forma de dedução do Incentivo à Cultura e Incentivo ao Esporte definido nos Decretos: 47.117/2016 e 47.175/2017.
- A partir da versão 9.00.00 foram incluídos os campos 99.1; 99.2; 104.2; 104.3 e informação a respeito do Termo de Aceite no registro "Tipo da Linha = 00".
- O Campo "Inscrição Estadual" referente às inscrições de contribuintes (presentes nos detalhamentos) deverá ser declarado usando espaço vazio alinhado à esquerda, para preenchimento.
- No campo 98 Incentivo à Cultura, as informações a respeito do número do Certificado de Aprovação foram alteradas, favor atentar para o tamanho do campo registrado na estrutura do arquivo no "Tipo da Linha= 25".
- A partir do período de referência 05/2019, os campos 71.1 e 74.1 estarão inabilitados;
- A partir do período de referência 01/2020, os campos: 83,84,111,112,113,114 e 118 estarão inabilitados.
- O usuário poderá utilizar o leiaute da versão 9.01.00 para importar dados para a versão 9.02.00, devendo atentar para os campos/ detalhamentos que foram inabilitados ou tiveram a regra alterada, uma vez que o sistema não importará esses campos.
- A partir do período de referência 05/2020, os campos 115 e 116 estarão inabilitados.

## ESTRUTURA DO ARQUIVO

## Linha Tipo 00 - Identificação da DAPI

## Tamanho da linha = 61

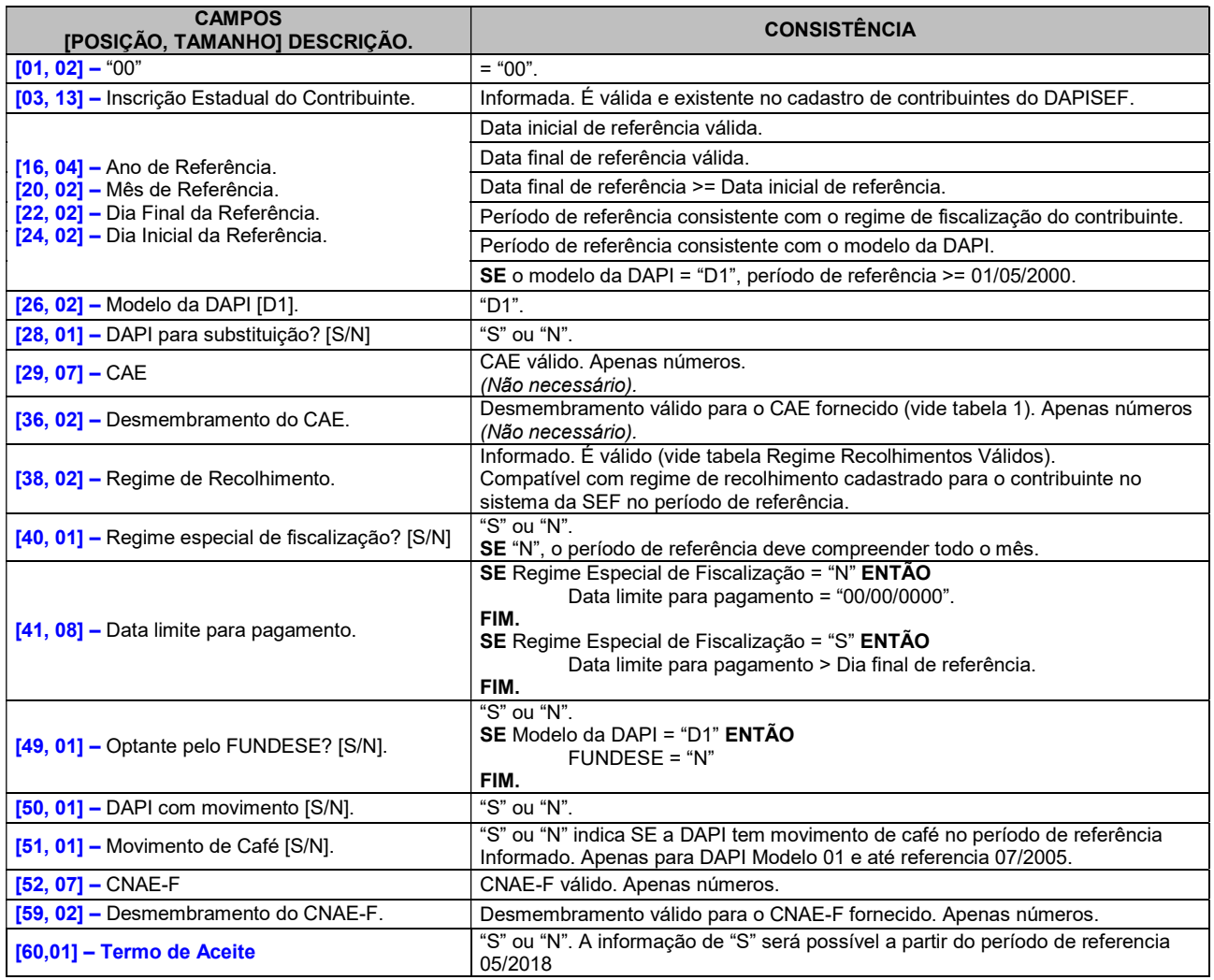

**)** 

ſ

## Linha Tipo 10

#### Tamanho da linha = 45

Obs.: Vide o apêndice A com as consistências para os valores de cada modelo de DAPI

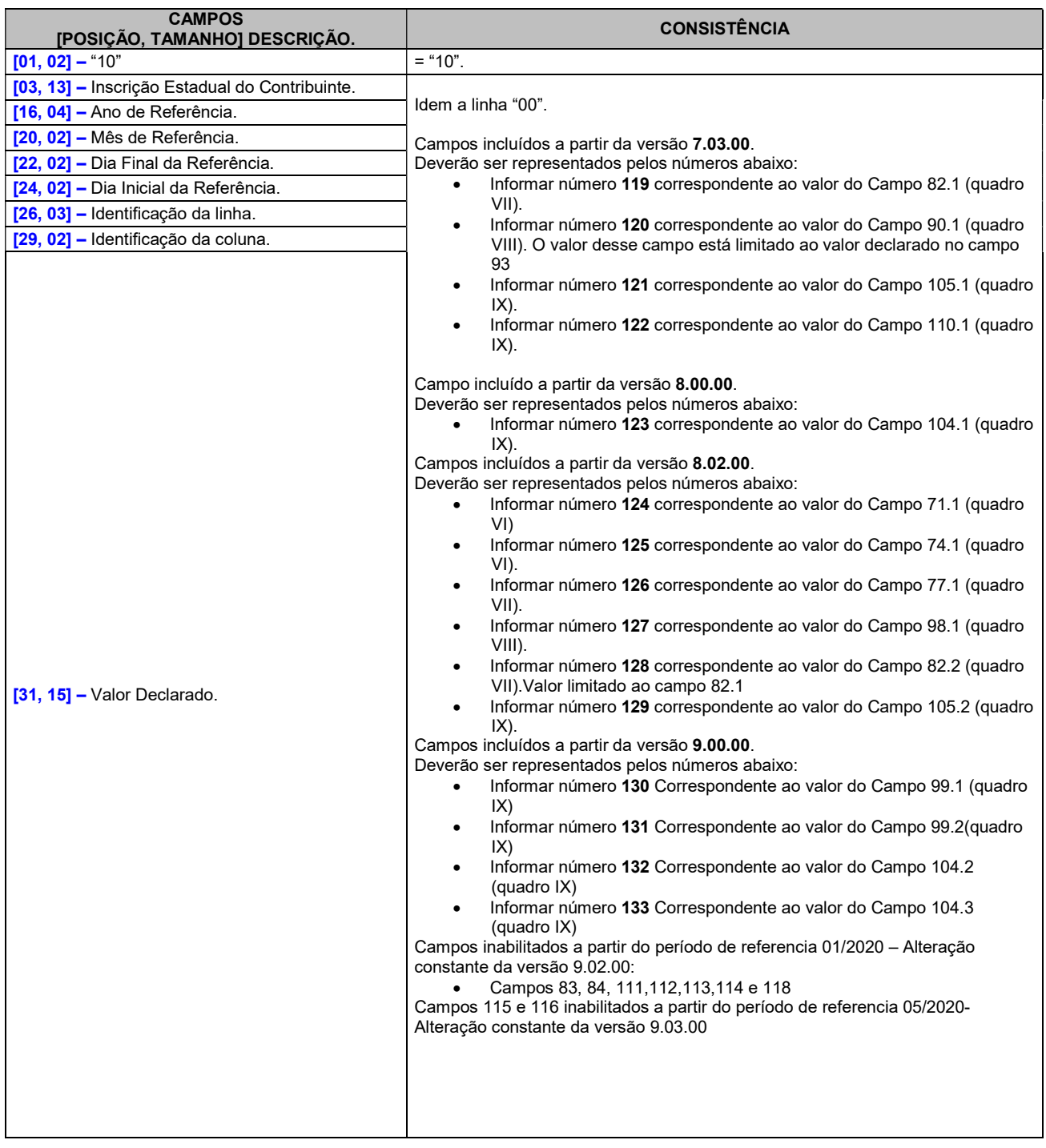

 $\overline{\mathfrak{t}}$ 

## Linha Tipo 20 - Detalhamento 01 (Detalhamento de Créditos Recebidos – Campo 66 da DAPI 01)

#### Tamanho da linha = 88

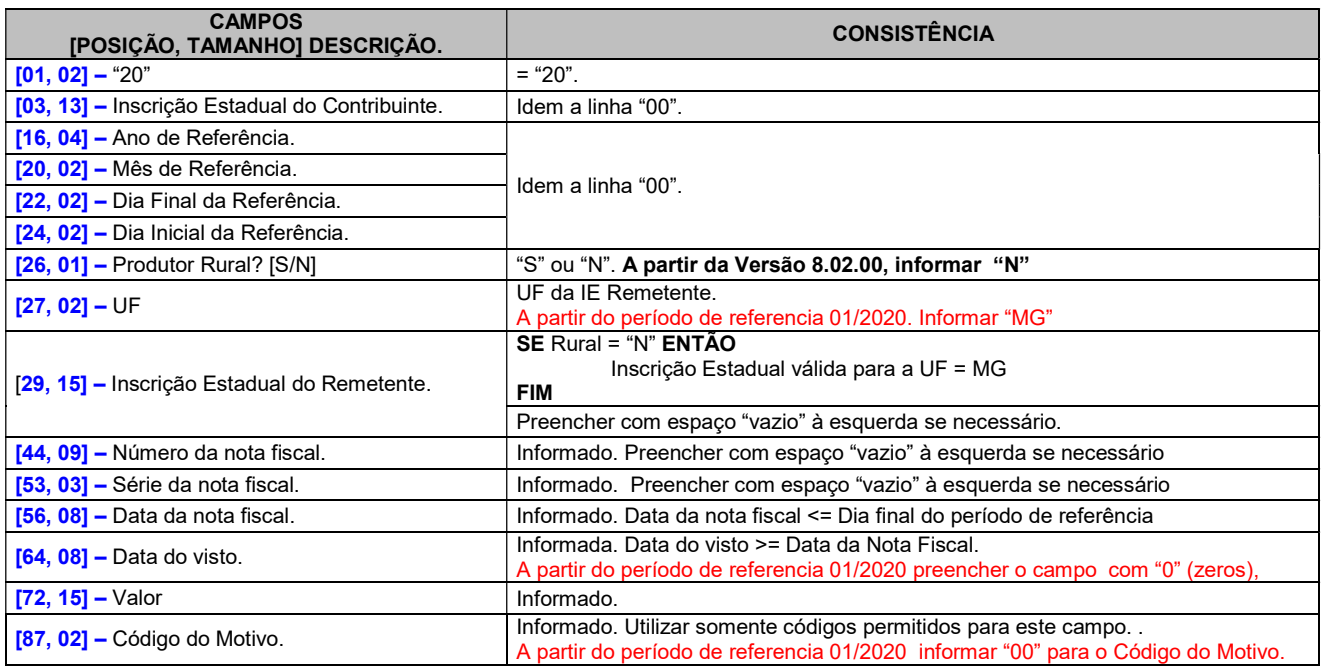

## Linha Tipo 21 - Detalhamento 01(Detalhamento de Créditos Transferidos – Campo 73 da DAPI 01)

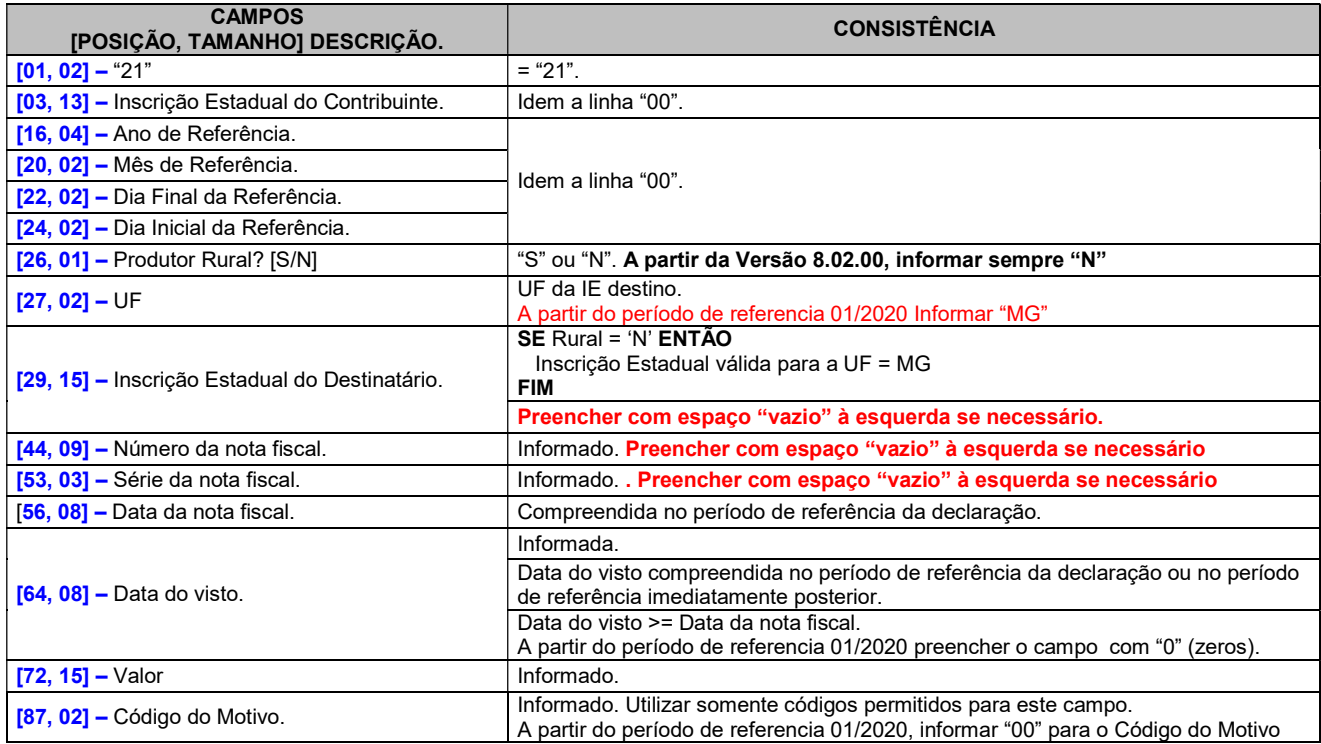

## Linha Tipo 22 - Detalhamento 03 (Detalhamento de Estorno de Débito – Campo 90 da DAPI 01)

#### Tamanho da linha = 121

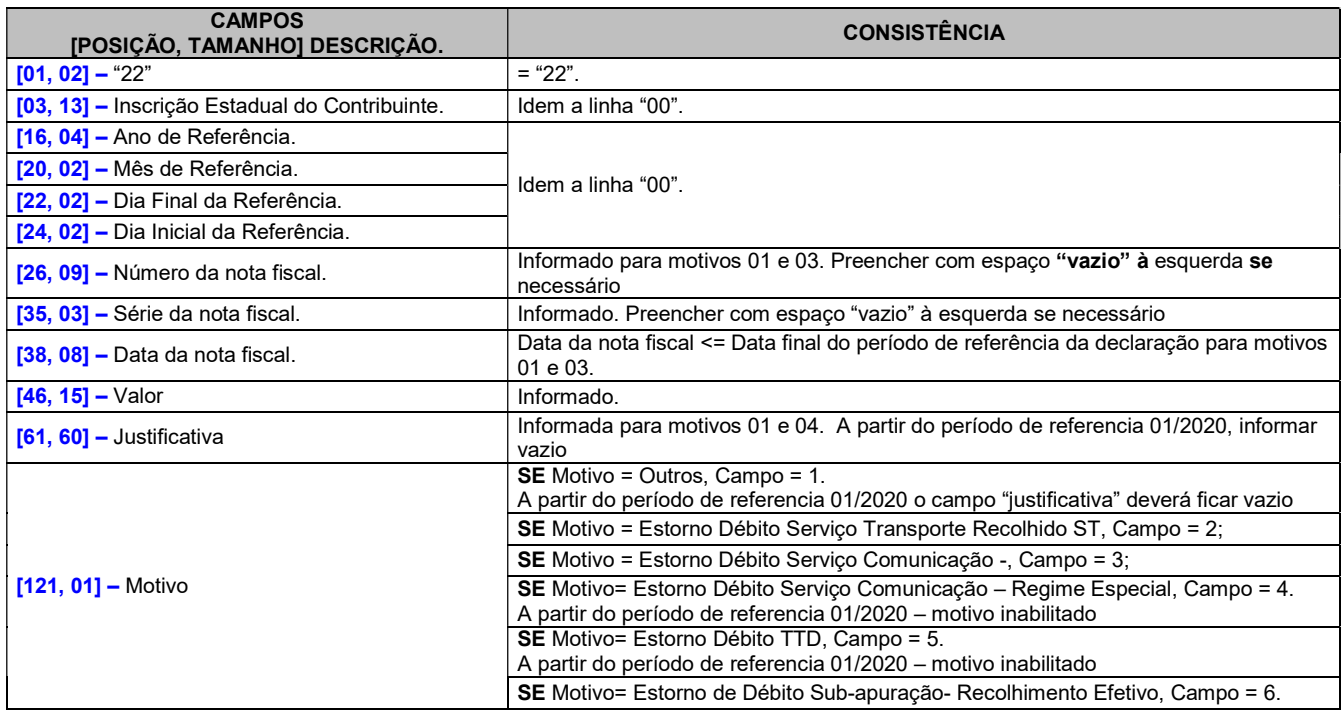

## Linha Tipo 23 - Detalhamento 04 (Detalhamento de Deduções – Campo 98 da DAPI 01)

#### Tamanho da linha = 280

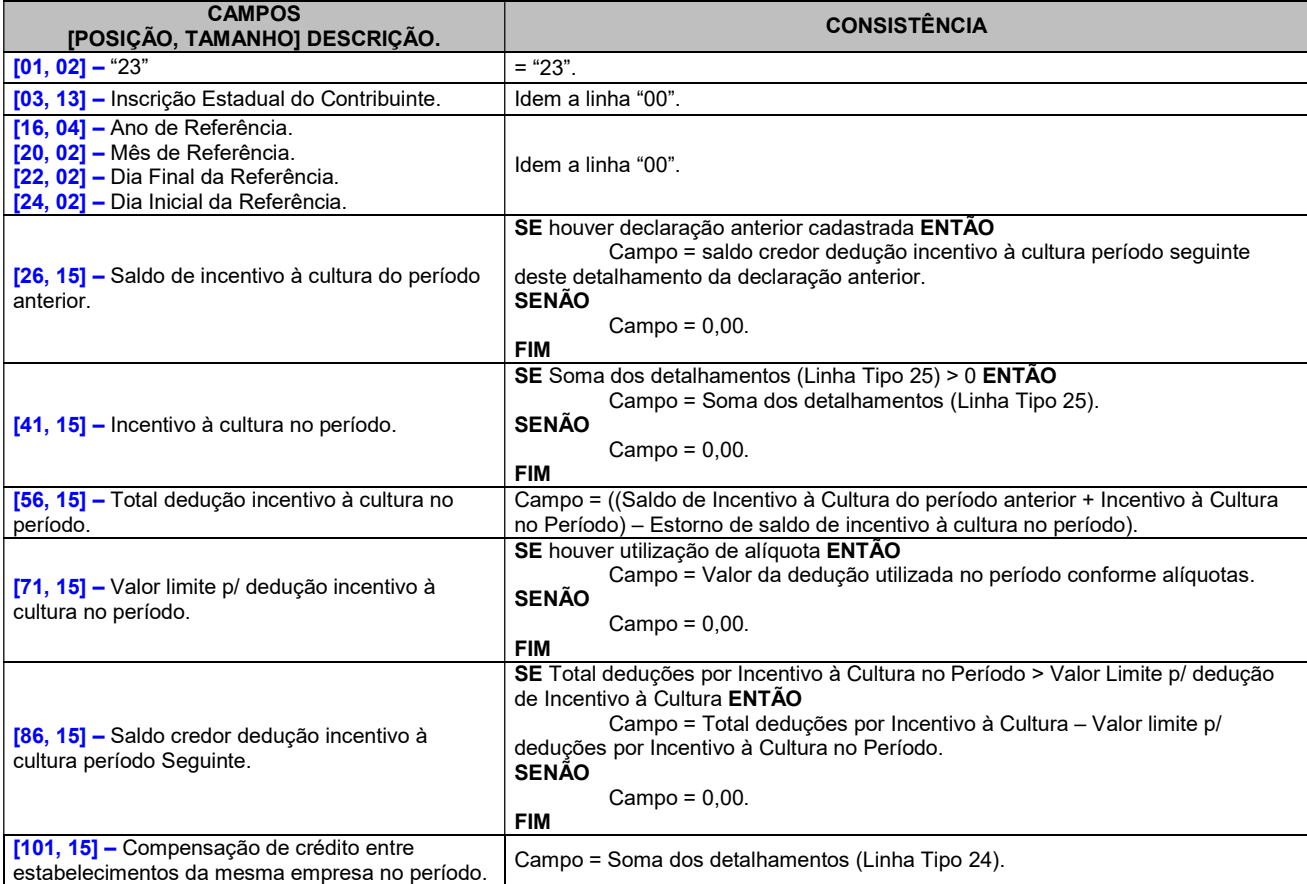

ĺ

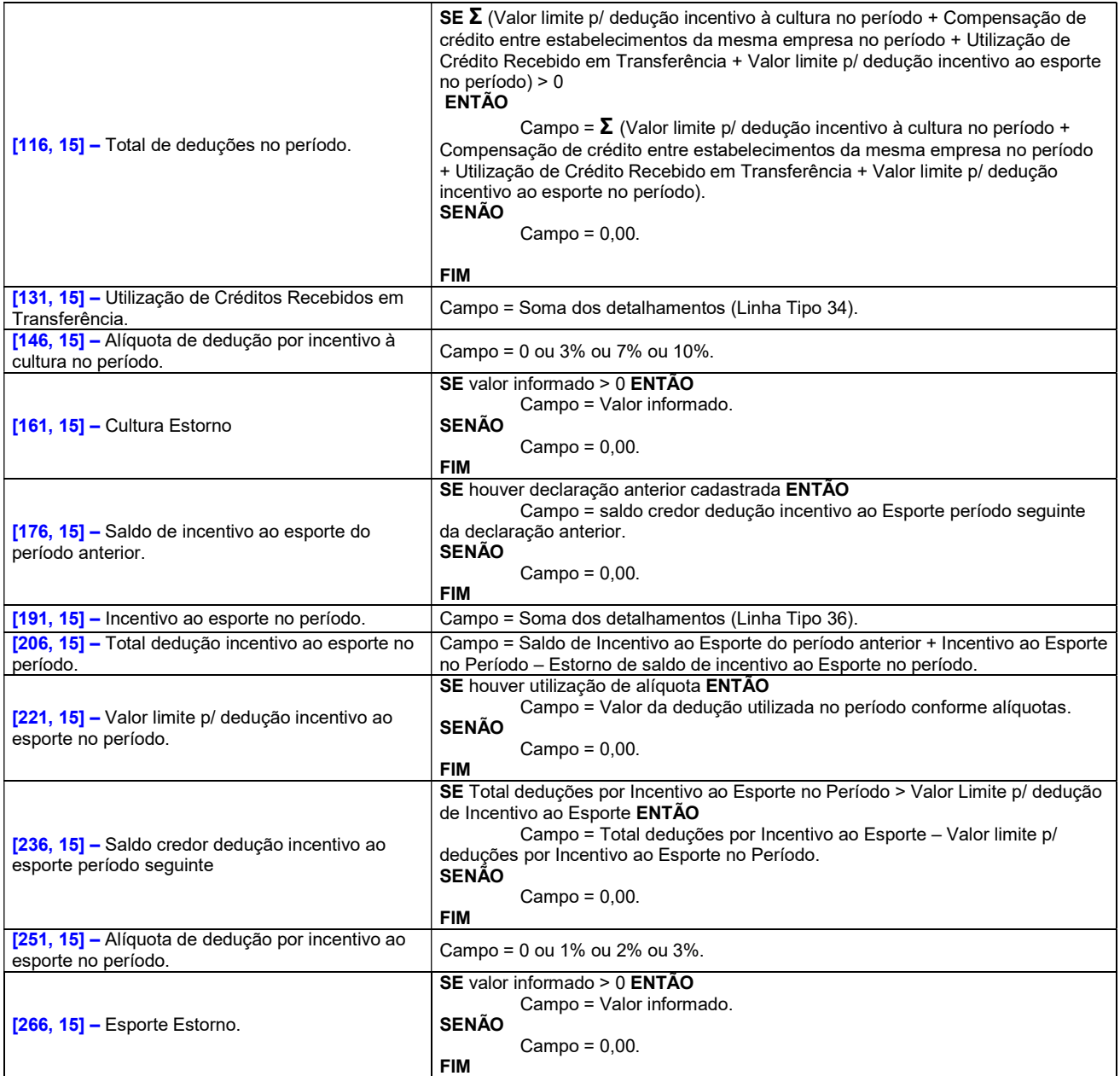

## Linha Tipo 24 - Detalhamento 05 (Campo Compensação de Saldo entre Estabelecimentos da mesma empresa da DAPI 01)

## Tamanho da linha = 83

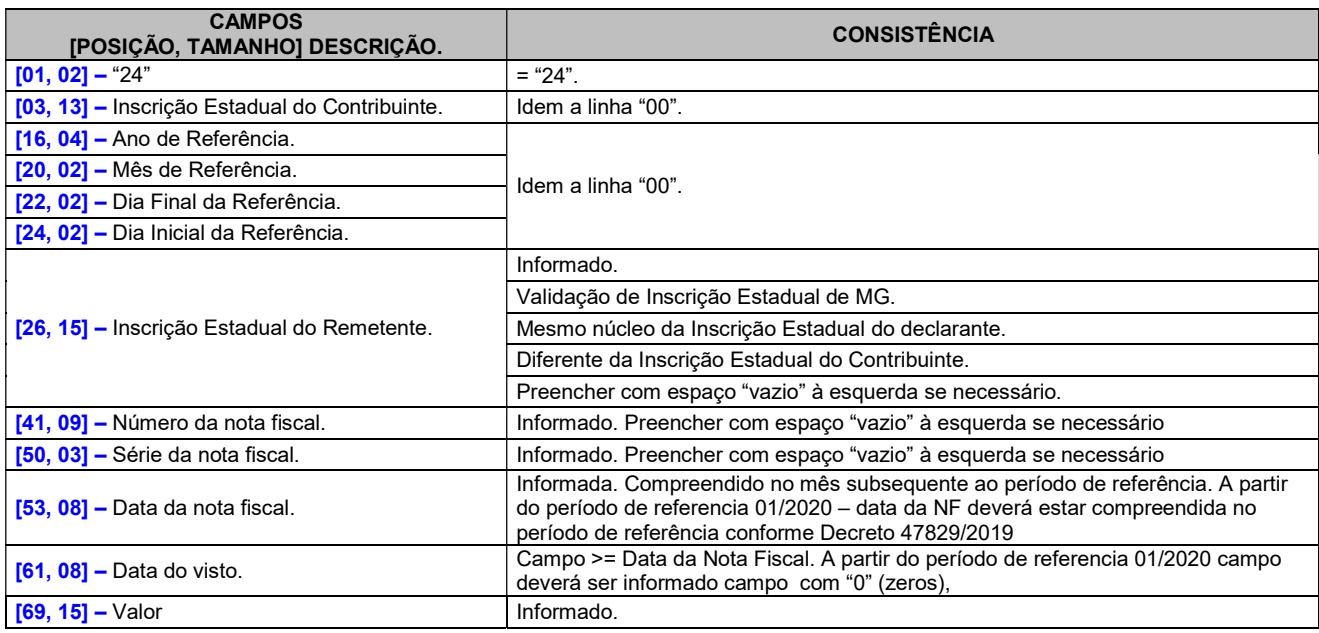

## Linha Tipo 25 - Detalhamento 06 (Incentivo à cultura – DAPI 01)

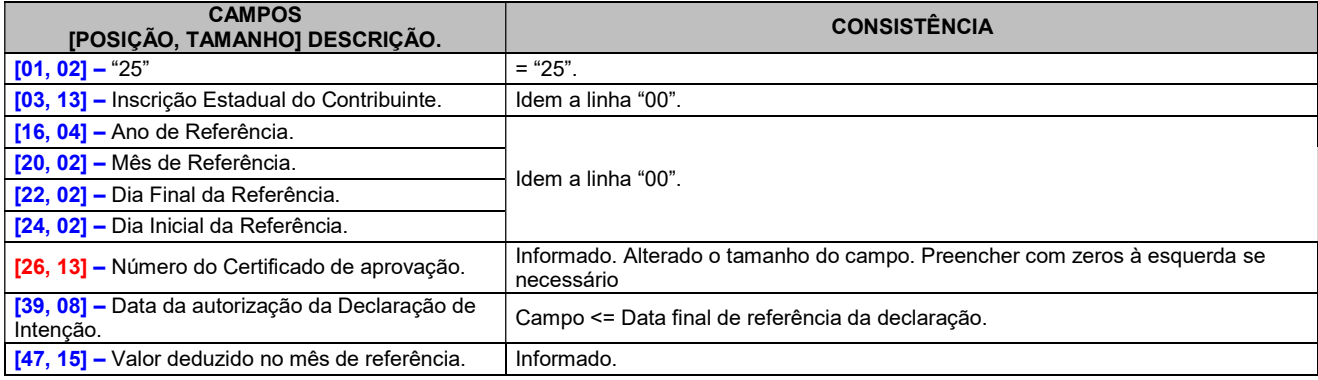

## Linha Tipo 27 - Detalhamento 08 (Ressarcimento Substituição Tributária – Campo 70 da DAPI 01)

## Tamanho da linha = 70

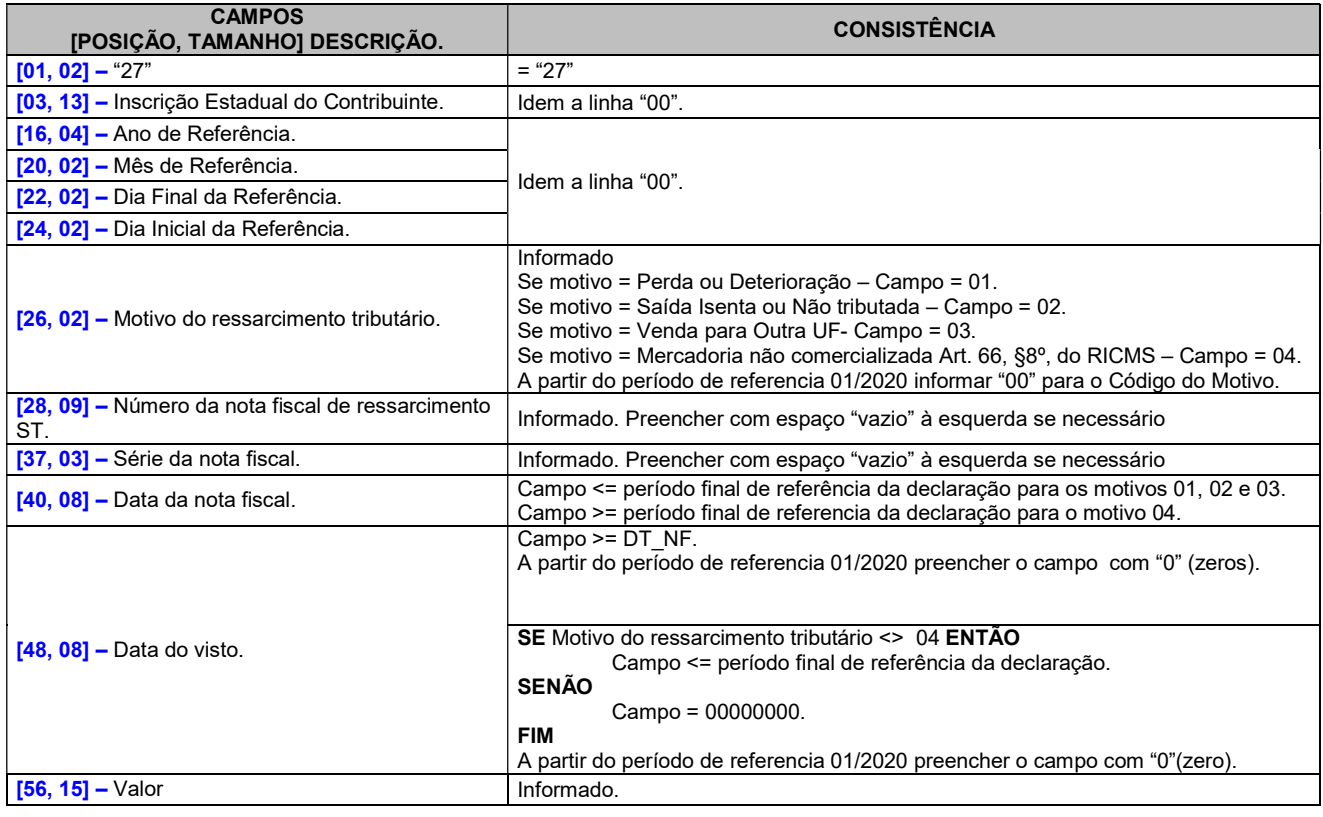

## Linha Tipo 28 - Detalhamento 09 (Ressarcimento ICMS – Campo 79 da DAPI 01)

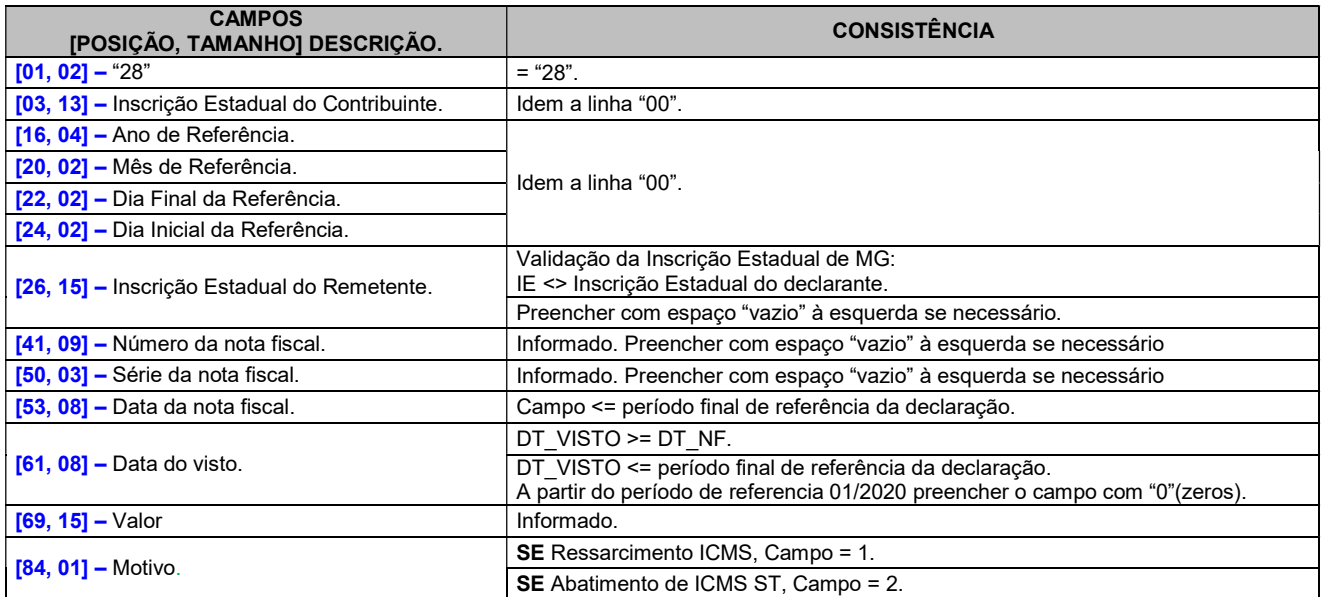

## Linha Tipo 29 - Detalhamento 10 (Detalhamento de Estorno de Crédito – Campo 95 da DAPI 01)

## Tamanho da linha = 75

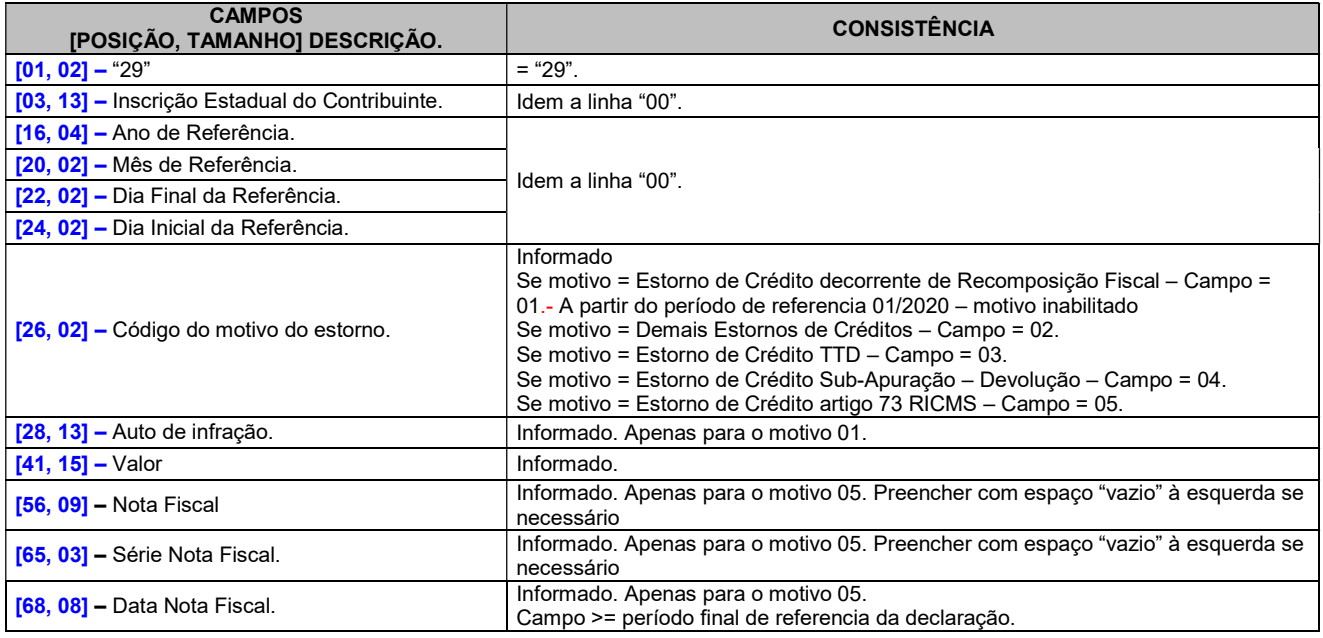

## Linha Tipo 34 – Utilização de Crédito – Campo Utilização de Crédito recebido em transferência da DAPI Modelo 01

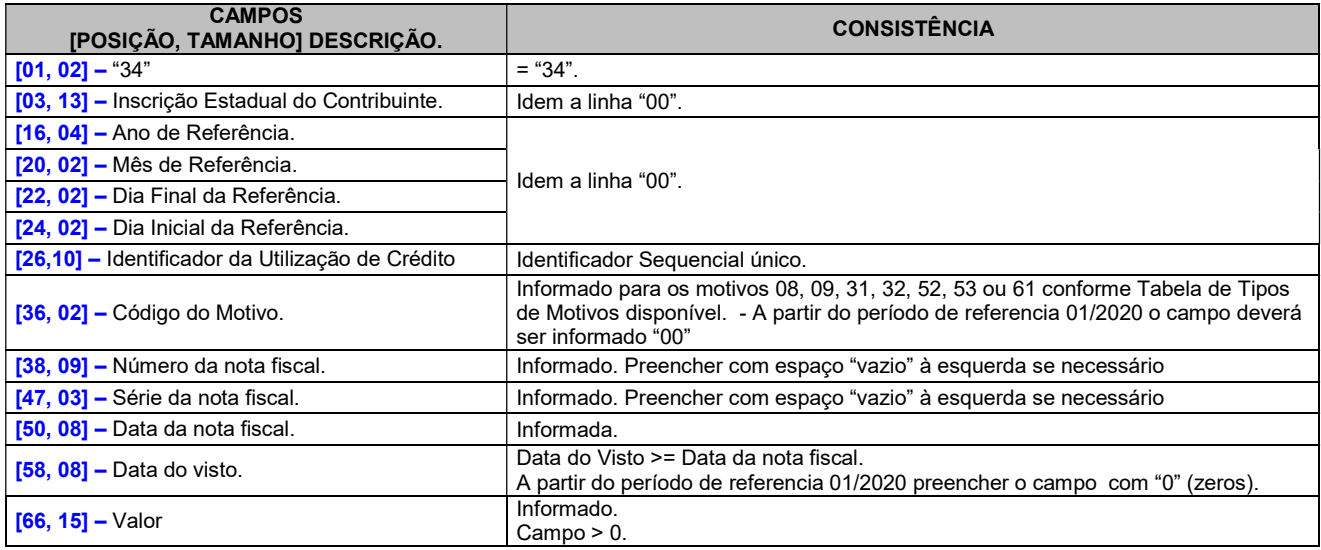

## Linha Tipo 35 – Remetente de Crédito – Detalhamento do Campo Utilização de Crédito Recebido em Transferência da DAPI Modelo 01

#### Tamanho da linha = 93

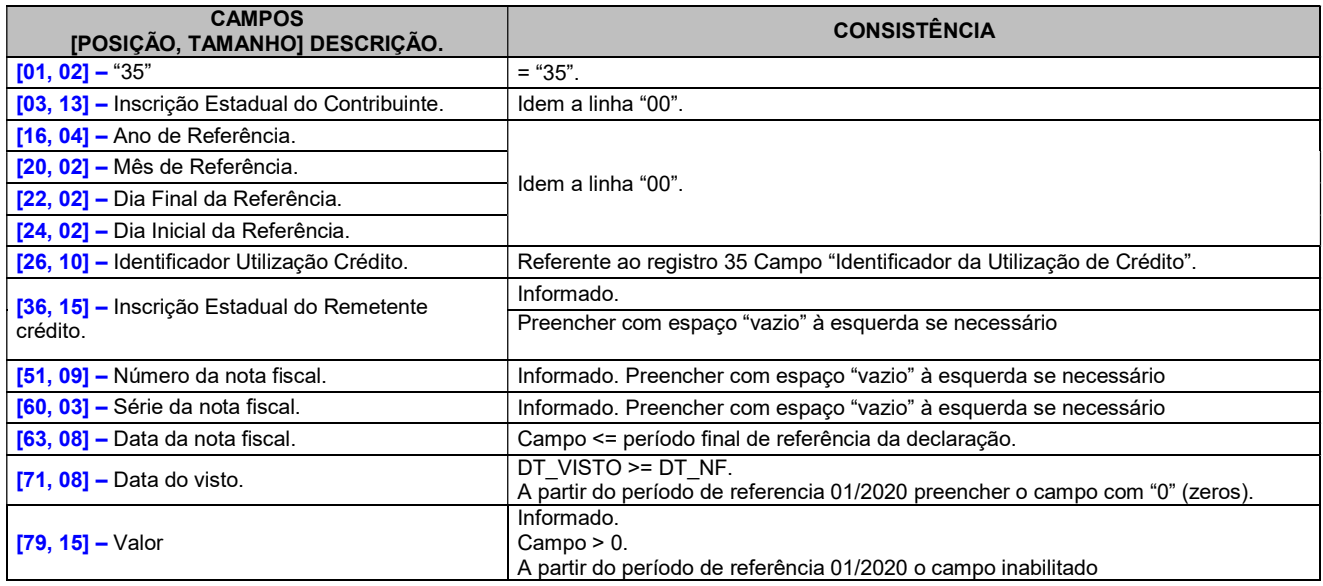

## Linha Tipo 36 - Detalhamento 11 (Incentivo ao esporte – DAPI 01)

#### Tamanho da linha = 58

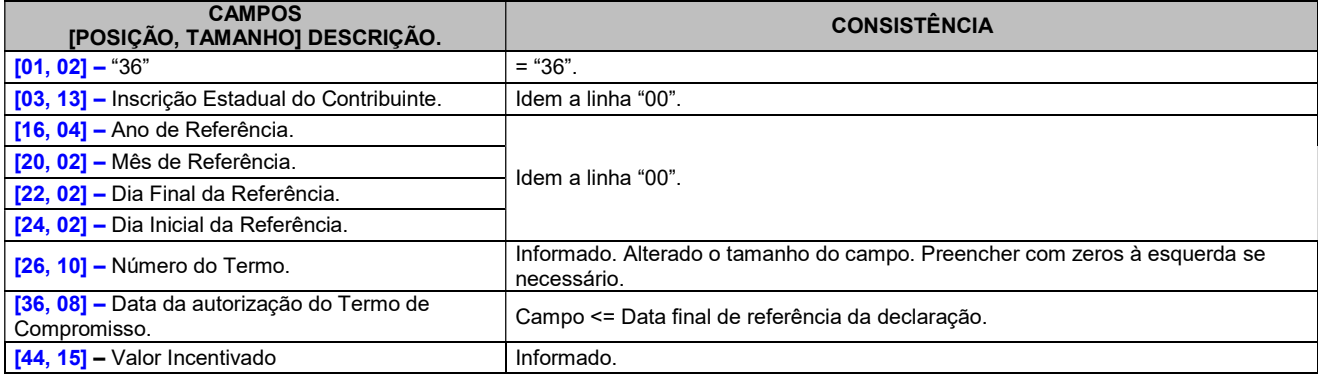

## Linha Tipo 37 - Detalhamento 12 (Incentivo à pontualidade) – DAPI 01)

#### Tamanho da linha = 59

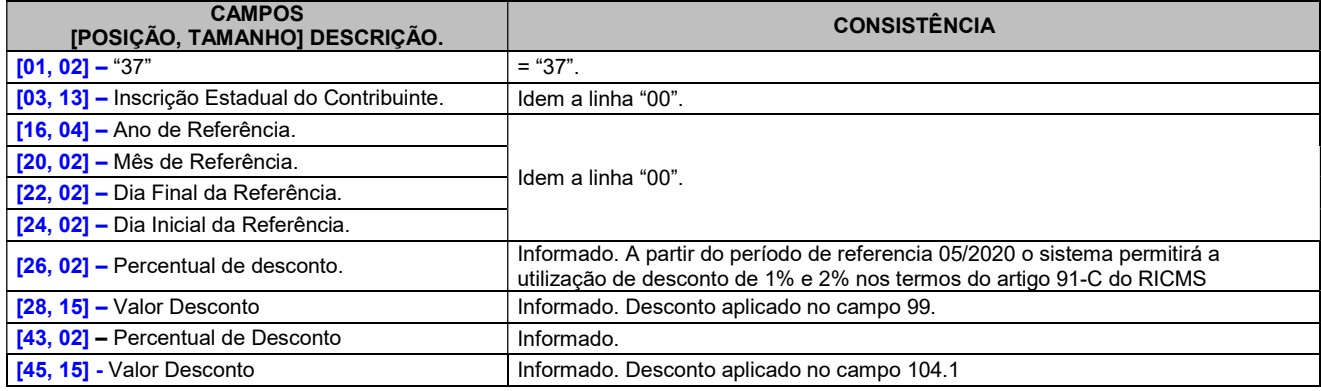

ſ

## Linha Tipo 99 – Total de linhas

## Tamanho da linha = 29

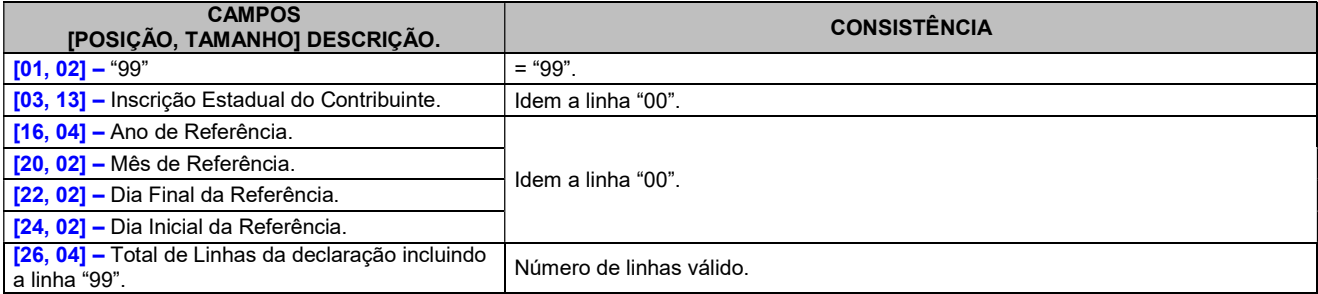

 $\overline{\mathfrak{t}}$ 

## APÊNDICE A

## CONSISTÊNCIA PARA VALORES DA DAPI MODELO 01

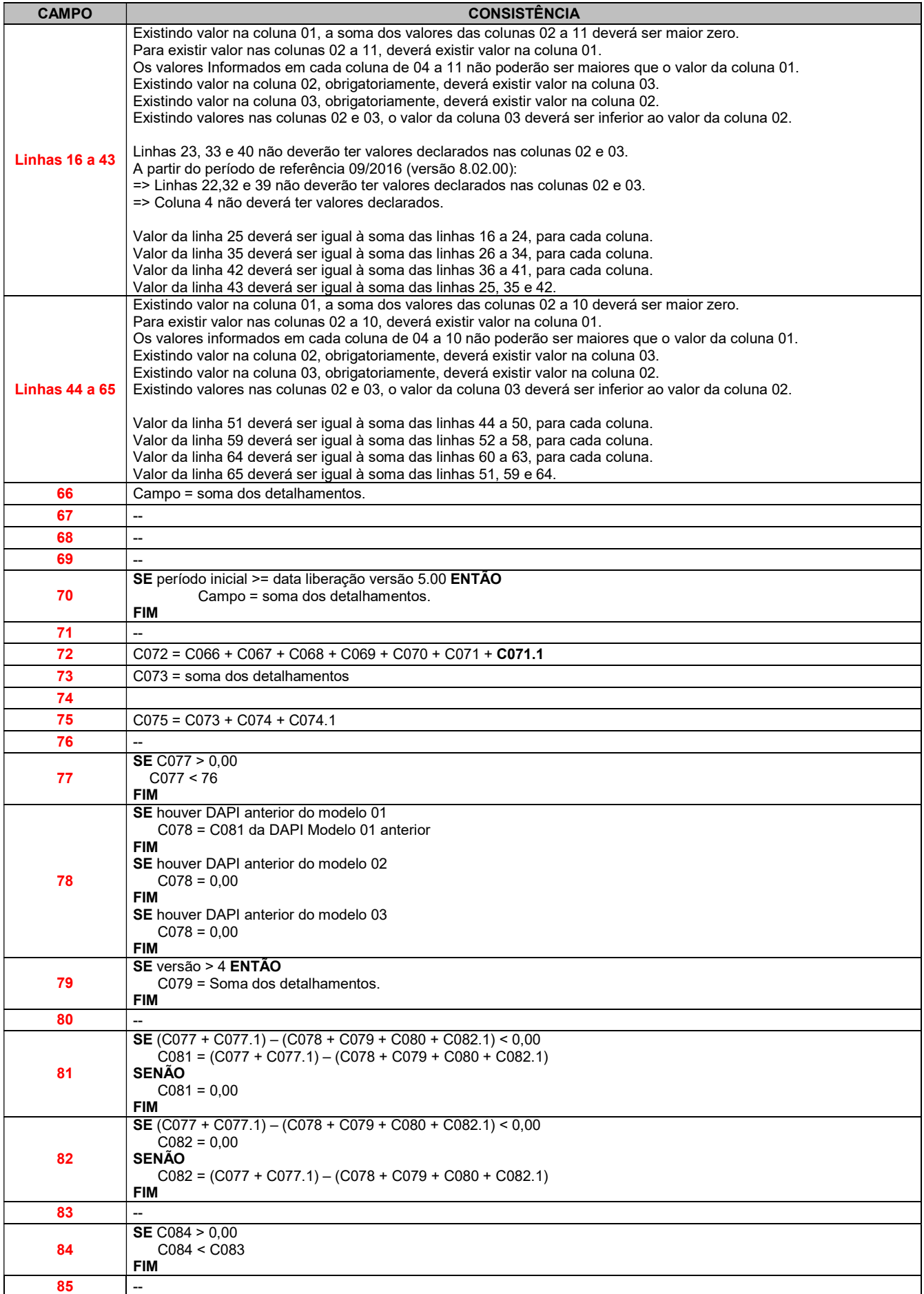

13 }

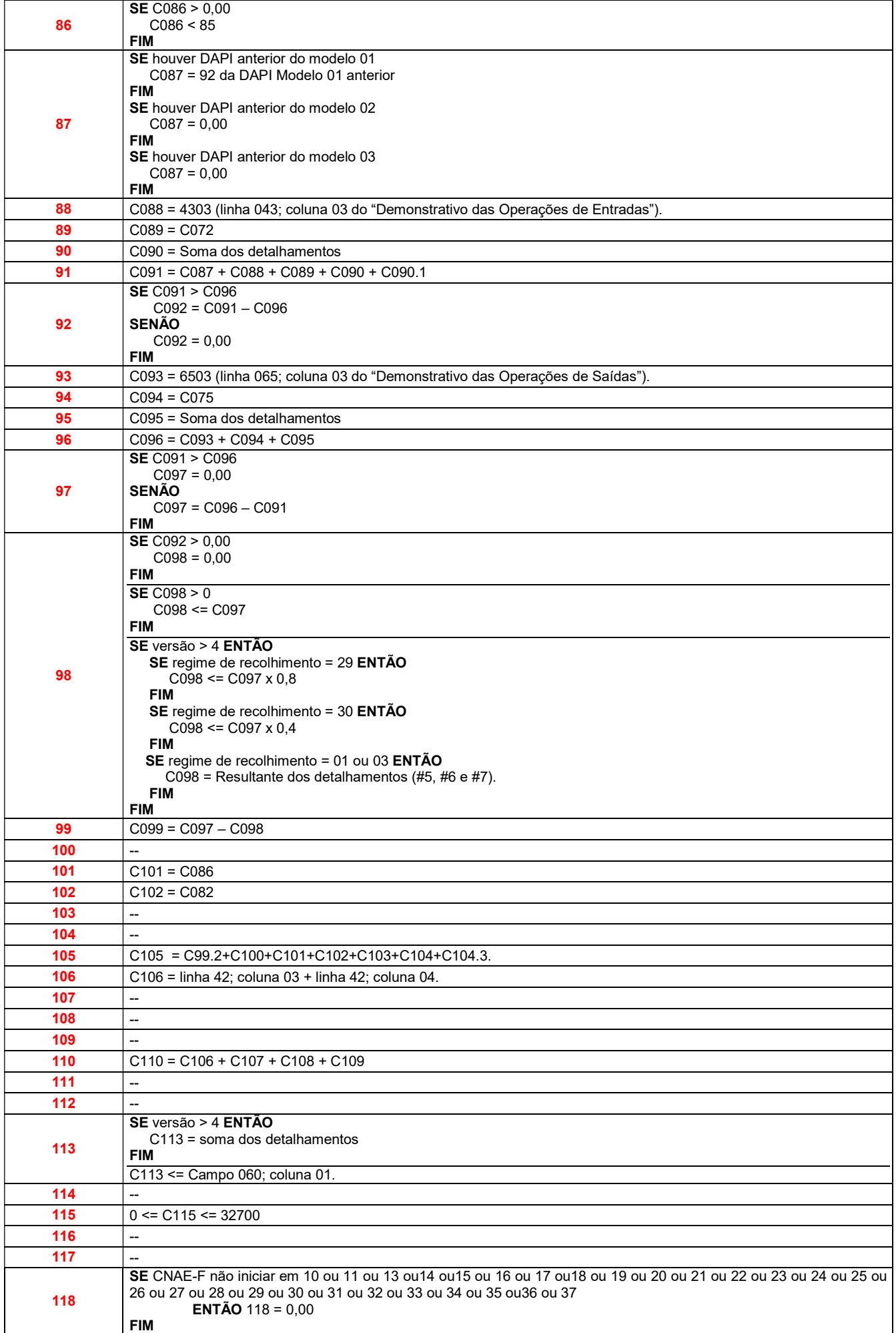

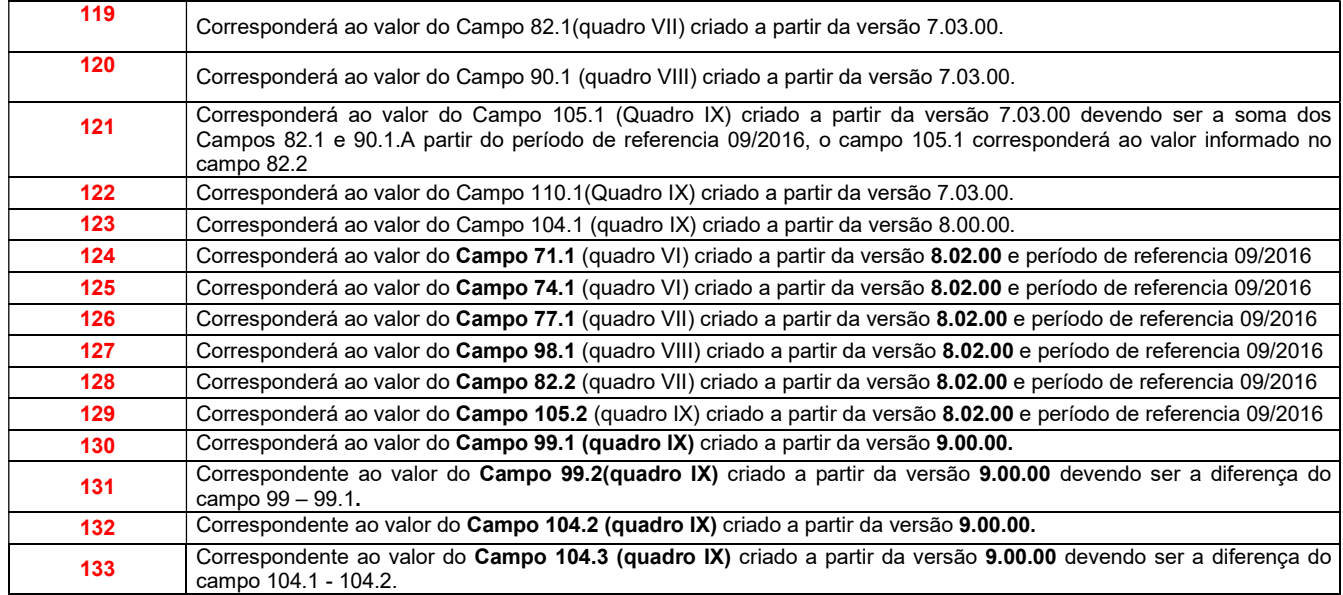

## APÊNDICE B

## Tabela de Motivos de Transferência. Campo utilizado até o período de referencia 12/2019.

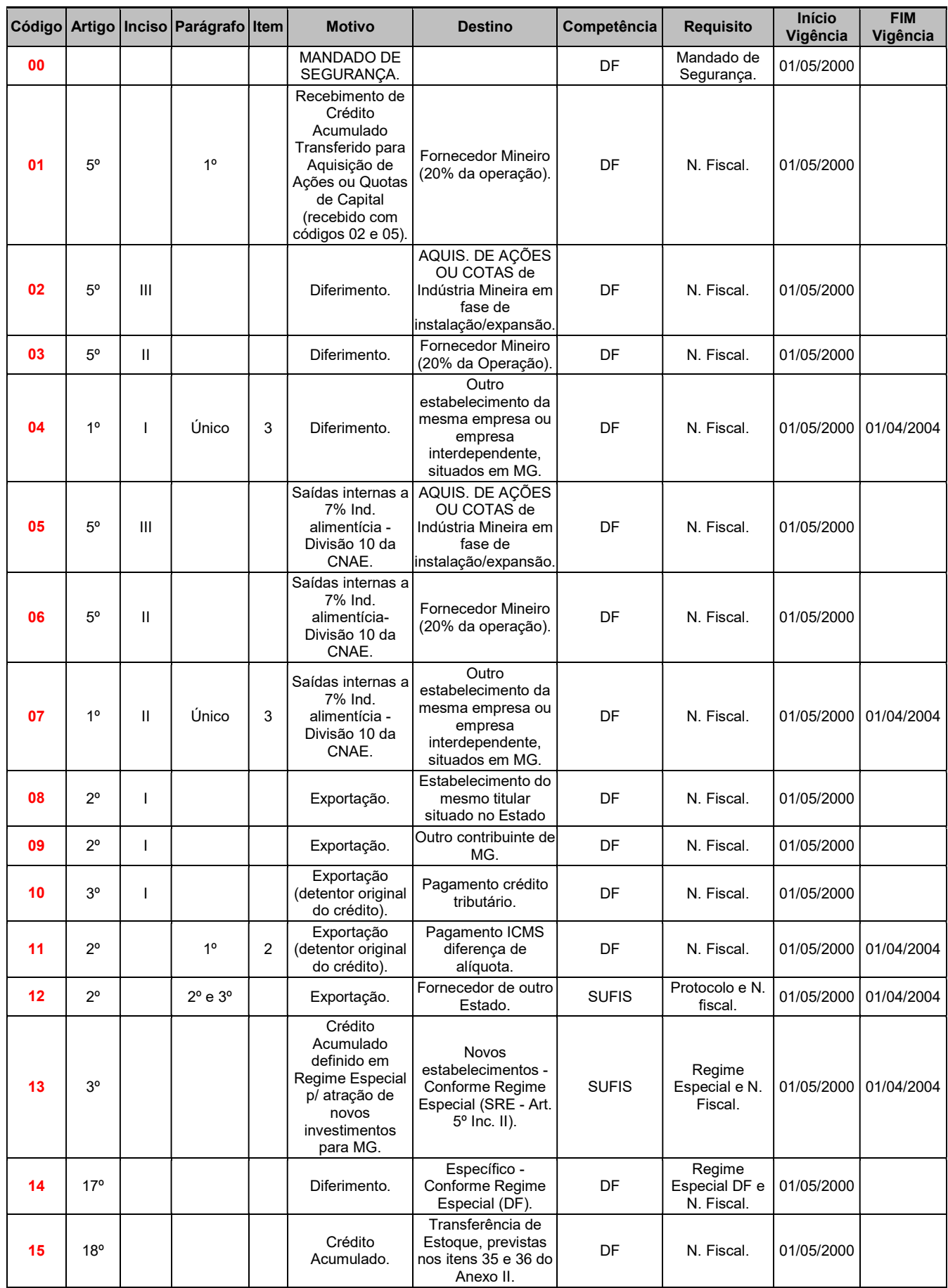

 $\begin{pmatrix} 16 \end{pmatrix}$ 

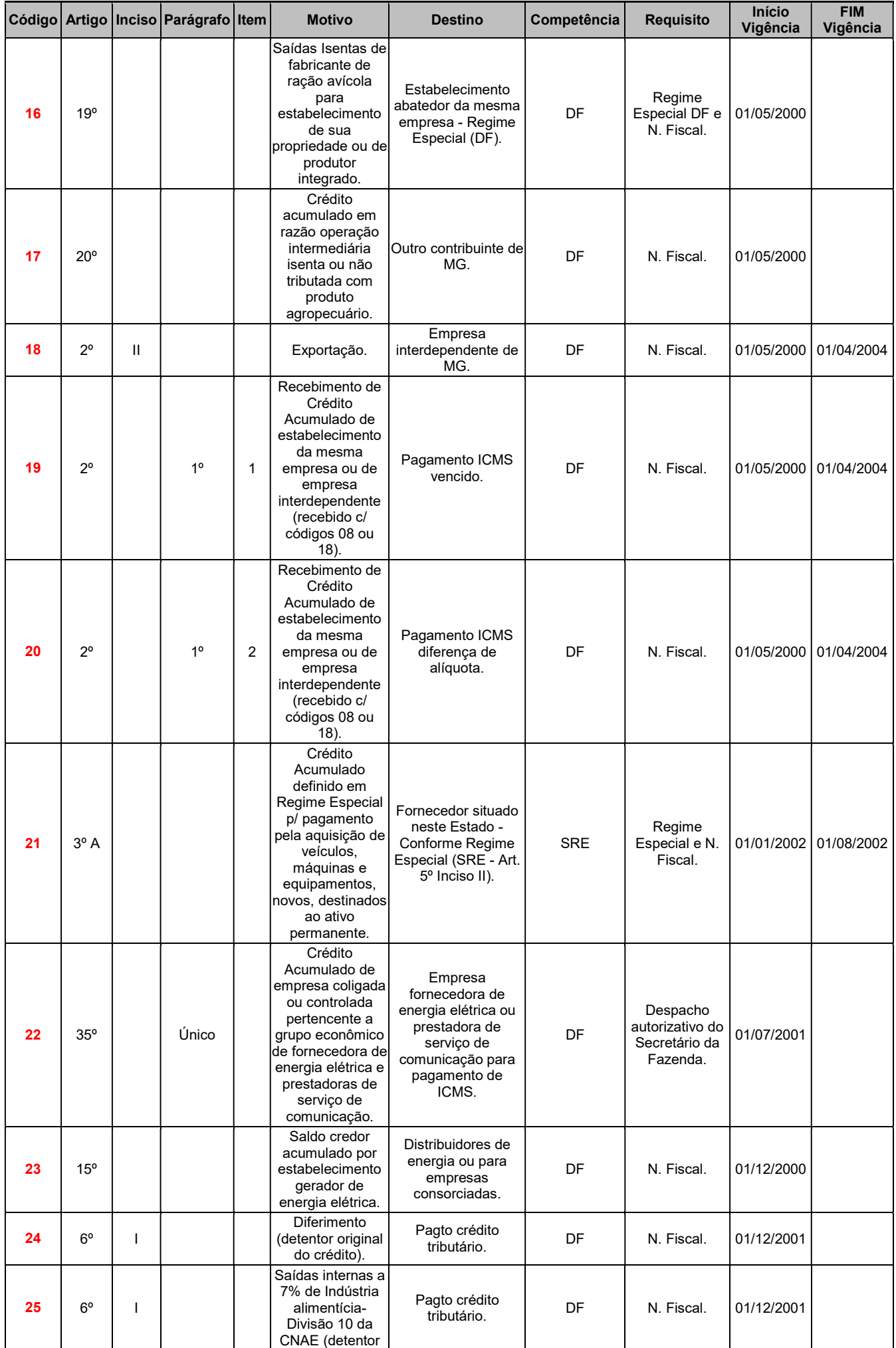

 $\begin{tabular}{c} \hline \hspace{1.5cm} \begin{array}{@{}c@{}} \hline \rule{1.2cm}{0.1cm} \rule{1.2cm}{0.1cm} \rule{1.2cm}{0.1cm} \rule{1.2cm}{0.1cm} \rule{1.2cm}{0.1cm} \rule{1.2cm}{0.1cm} \rule{1.2cm}{0.1cm} \rule{1.2cm}{0.1cm} \rule{1.2cm}{0.1cm} \rule{1.2cm}{0.1cm} \rule{1.2cm}{0.1cm} \rule{1.2cm}{0.1cm} \rule{1.2cm}{0.1cm} \rule{1.2cm}{0.1cm} \rule{1$ 

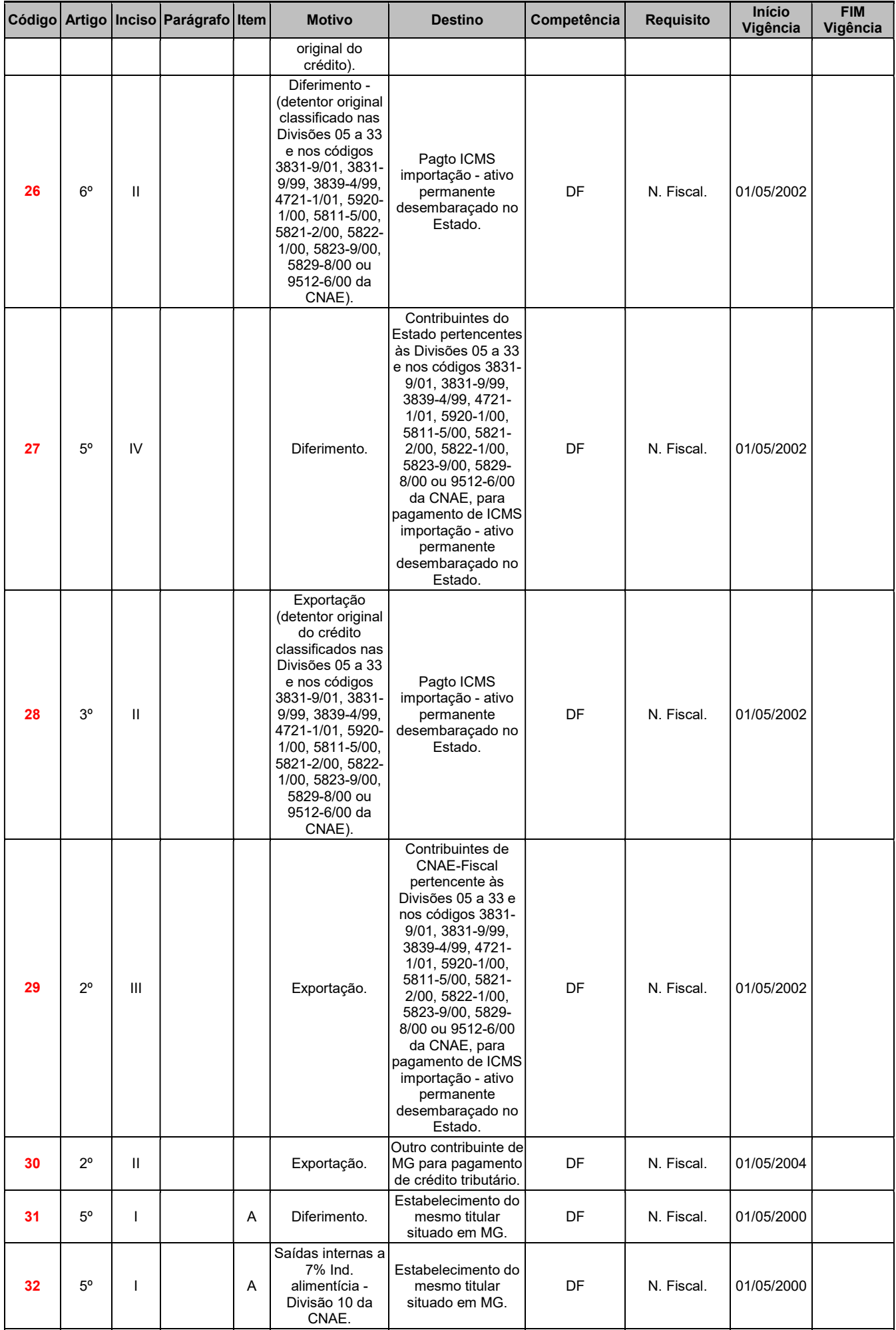

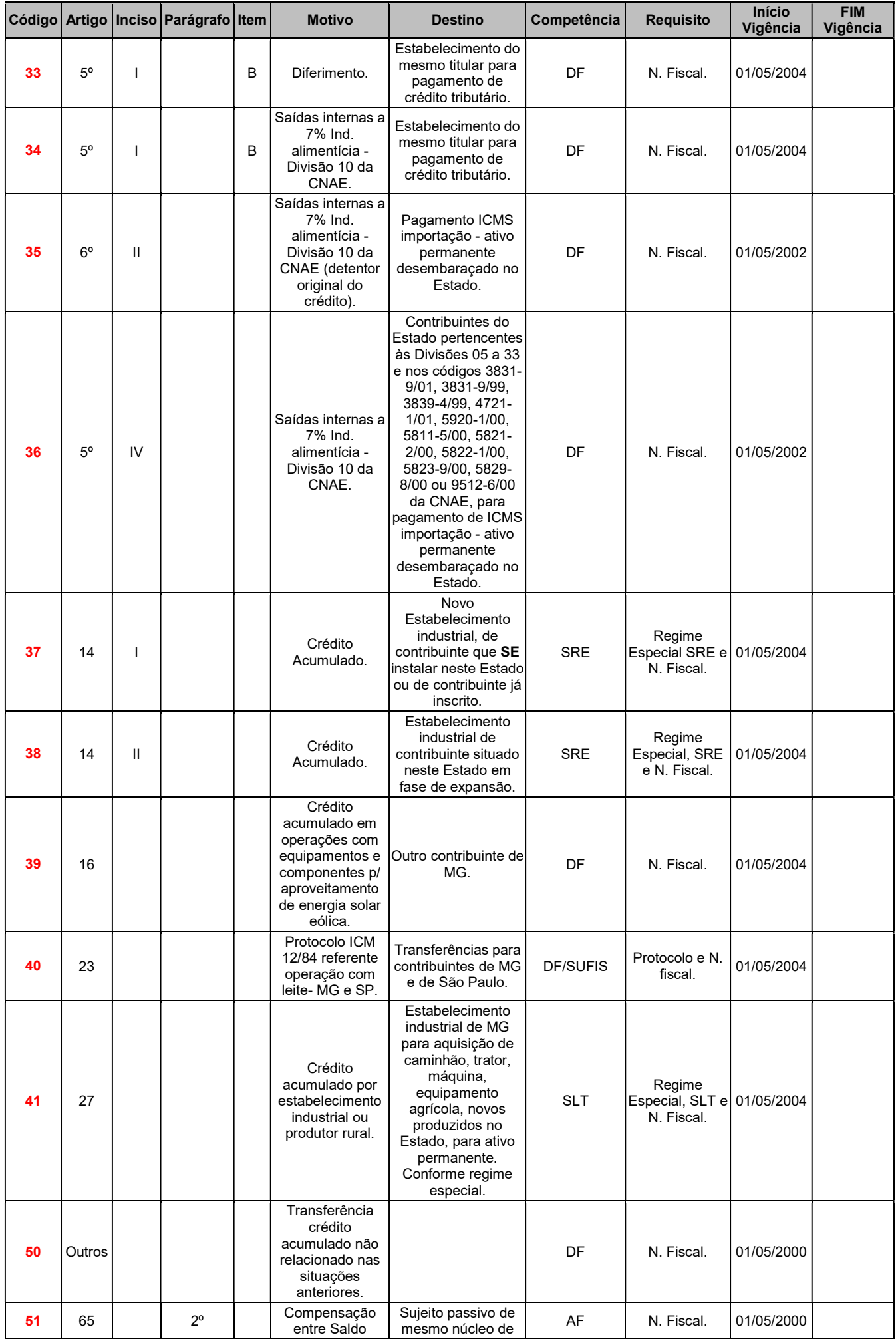

 $\begin{picture}(100,10) \put(0,0){\line(1,0){10}} \put(10,0){\line(1,0){10}} \put(10,0){\line(1,0){10}} \put(10,0){\line(1,0){10}} \put(10,0){\line(1,0){10}} \put(10,0){\line(1,0){10}} \put(10,0){\line(1,0){10}} \put(10,0){\line(1,0){10}} \put(10,0){\line(1,0){10}} \put(10,0){\line(1,0){10}} \put(10,0){\line(1,0){10}} \put(10,0){\line($ 

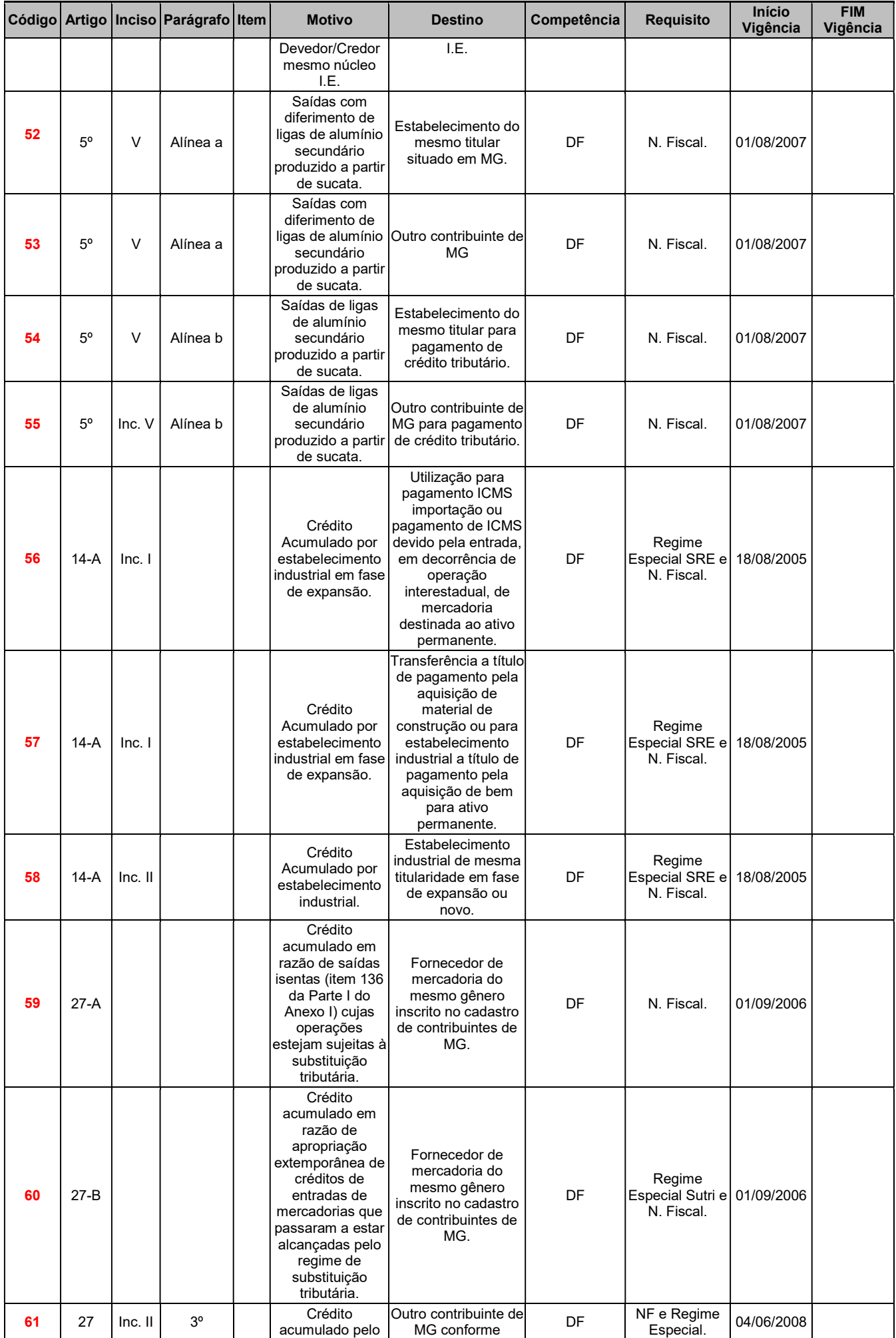

 $\begin{array}{c|c} \multicolumn{3}{c|}{\textbf{20}} & \multicolumn{3}{c|}{\textbf{20}}\\ \multicolumn{3}{c|}{\textbf{20}} & \multicolumn{3}{c|}{\textbf{20}}\\ \multicolumn{3}{c|}{\textbf{20}} & \multicolumn{3}{c|}{\textbf{20}}\\ \multicolumn{3}{c|}{\textbf{20}} & \multicolumn{3}{c|}{\textbf{20}}\\ \multicolumn{3}{c|}{\textbf{20}} & \multicolumn{3}{c|}{\textbf{20}}\\ \multicolumn{3}{c|}{\textbf{20}} & \multicolumn{3}{c|}{\textbf$ 

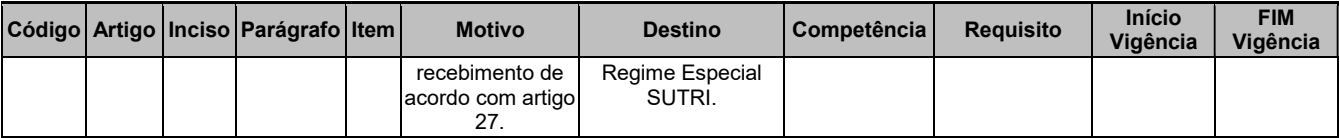

## Tabela de Regime de Recolhimento Válido

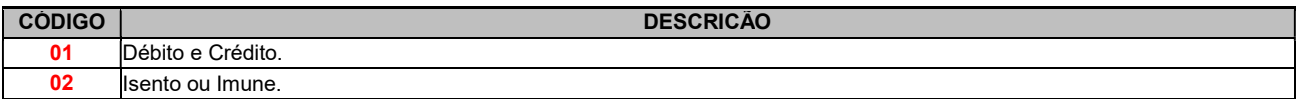

#### Tabela de Motivos de Ressarcimento de Substituição Tributária

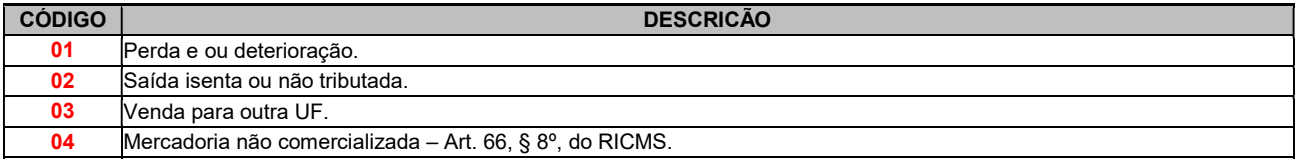

#### Tabela dos Tipos de Motivo de Estorno de Crédito

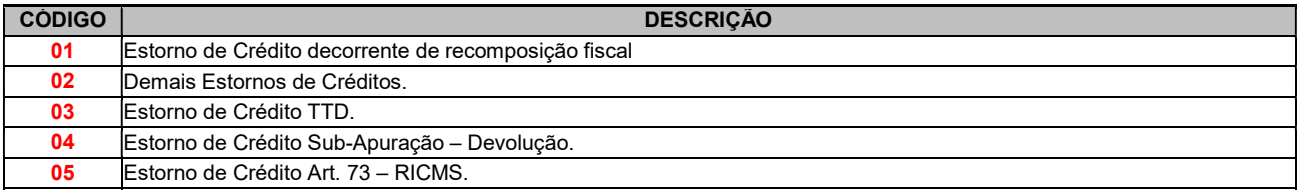

### Tabela dos Tipos de Motivo de Estorno de Débitos

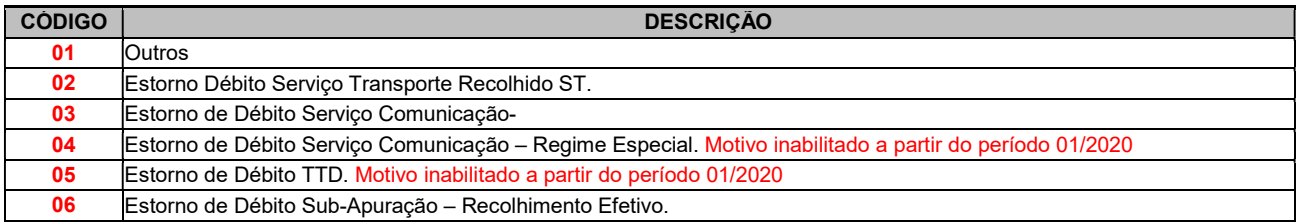

## Tabela dos Tipos de Motivo de Ressarcimento de ICMS

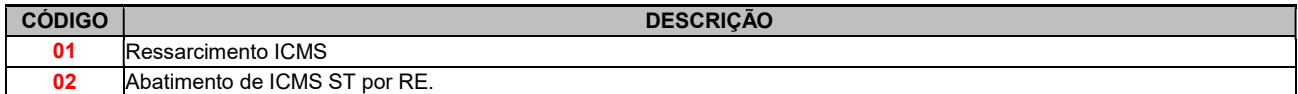

#### Tabela de Tipos de Motivos disponíveis para o detalhamento Utilização de Créditos Recebidos em Transferência. Campo utilizado até o período de referencia 12/2019.

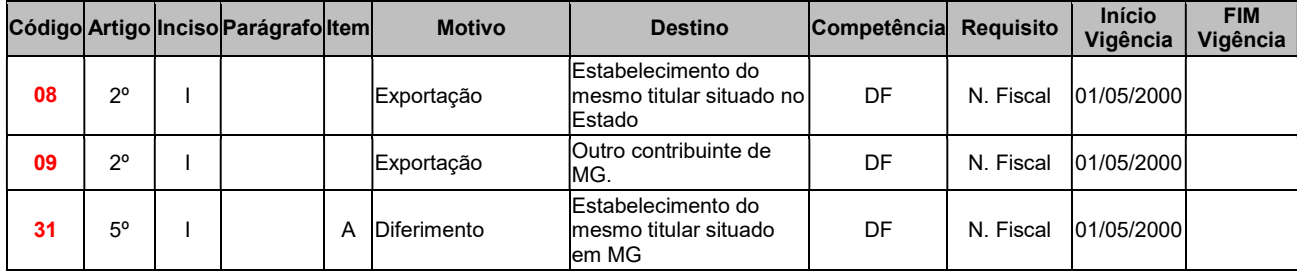

21 ]

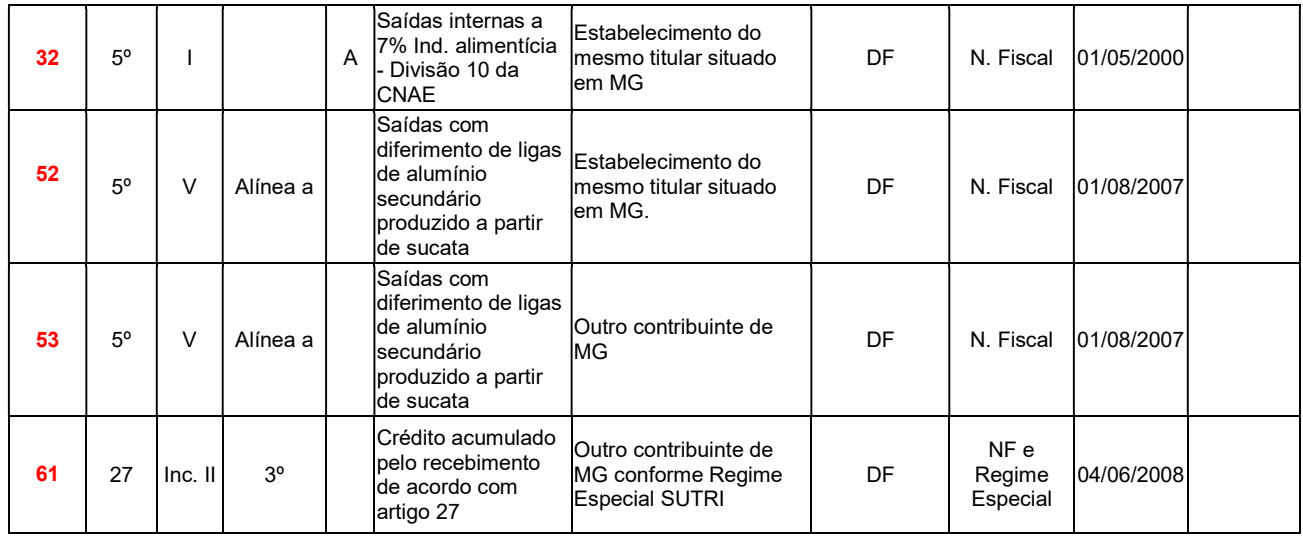